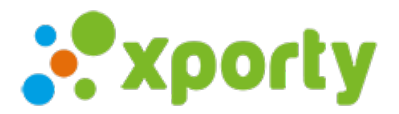

# **Pago online con Stripe**

# **¿Qué es Stripe?**

Stripe es una pasarela de pago online que te permite recibir los pagos de las inscripciones en tu cuenta. Stripe cobra comisión por cada transacción. Puedes consultar en el siguiente enlace las comisiones que aplica.

## <https://stripe.com/es/pricing>

Sigue los siguientes pasos para habilitar el pago online de inscripciones a través de tu cuenta de Stripe.

#### **Paso 1**

Accede al panel de administración de tu competición, en el menú lateral izquierdo selecciona "Participantes/inscripción", a continuación pulsa en "Configuración de pagos". En el apartado métodos de pago selecciona "Pago online a través de Stripe". Pulsa en guardar cambios.

#### **Paso 2**

Pulsa sobre el botón "Conectar cuenta de Stripe".

### **Paso 3**

Si ya tienes una cuenta de Stripe, haz clic en Iniciar sesión, en la parte superior del mensaje emergente, en lugar de crear una cuenta nueva. Luego, inicia sesión. Si no tienes una cuenta de Stripe completa el formulario para crearte una cuenta.

# **Paso 4**

Una vez conectada la cuenta verás el botón "Desconectar cuenta de Stripe". Esto significa que tu cuenta está activada y puedes recibir los pagos de las inscripciones.